# **Working with data files**

- One of the purposes of making maps is to be able to superimpose geographically referenced data.
- This data can be:

✬

- **–** Discrete points that you want to plot with a given symbol (square, triangle, circle, etc)
- **–** Continuous lines or polygons
- This is commonly done with  $psxy$

• psxy uses argument -S to plot symbols

✬

- For instance: -Sc will plot circles, -St triangles (type man psxy for the entire list of available symbols)
- $\bullet$  -S is followed by the scale of the symbol (e.g., 0.1)
- Symbol color and outline are defined with  $-G$  and  $-W$  arguments, like in pscoast.

- Log on to http://neic.usgs.gov/
- Click on Earthquake Catalog Search
- **Choose Global**

✬

- Select Screen File Format, database USGS/NEIC (PDE) 1973 Present
- Choose minimum magnitude 6 maximum magnitude 10 and submit search
- Save the resulting file in your working directory as a **text file (not html) and name it** all\_gt\_6.neic

• To plot the earthquake catalog we just downloaded on a map, first extract the useful information (latitude, longitude) with awk:

awk 'NR>24 {print \$7,\$6}' all\_gt\_6.neic >! tmp.sis

• Then plot the map:

✬

✫

 $psc$ oast  $-R-60/300/-70/70 - Ba30 - G230 -W1/0 -JM9i -P -K > eq1$ . $ps$ 

• And add the seismicity in red circles:

psxy tmp.sis -R -JM -Sc0.09 -W1/255/0/0 -G255 -O >> eq1.ps

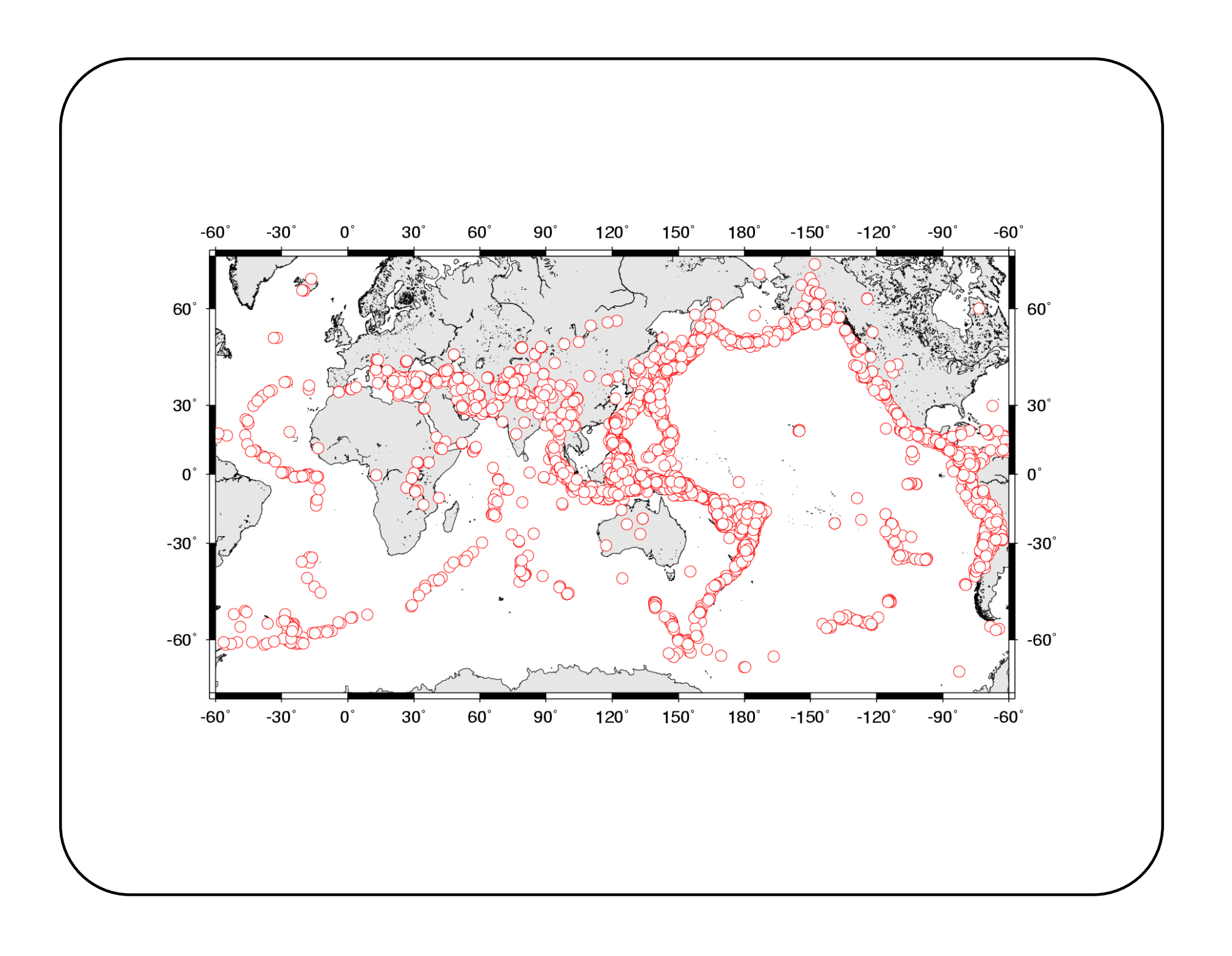

• Note that the input data can also be specified as follows:

```
psxy << end -R -JM -Sc0.09 -W1/255/0/0 -G255 -0 >> eq1.ps
  166.50 - 12.09123.93 - 0.12-103.00 18.48
  139.23 28.21
  \ldots etc
  end
• Or you can also pipe awk into psxy:
  awk 'NR>24 {print $7,$6}' all_gt_6.neic |
```

```
psxy -R -JM -Sc0.09 -W1/255/0/0 -G255 -O >> eq1.ps
```
• psxy can also plot symbol color or size according to other information, for instance earthquake depth and magnitude

#### • Try this:

✫

✬

```
set mm = 0; set mM = 9; set dm = 0; set dM = 700awk 'NR>24 \{lon=$7; lat=$6; mag=$9; dep=$8; \if (dep>dm && dep<dM && mag>mm && mag<mM) \
     \{print \lon, lat, -dep, mag*mag/300\}' \
     dm=$dm dM=$dM mm=$mm mM=$mM all_gt_6.neic >! tmp.sis
makecpt -T-700/0/50 -Z -Crainbow >! depth.cpt
pscoast -R-60/300/-70/70 -G230 -Ba30 -W1/0 -JM9i -K > eq2.ps
psxy tmp.sis -R -JM -Sc -W1/0 -Cdepth.cpt -O -K >> eq2.ps
psscale -D4.5i/6.3i/9i/0.15ih -Ba50:"Earthquake Depth": \
        -Cdepth.cpt -L -O >> eq2.ps
```
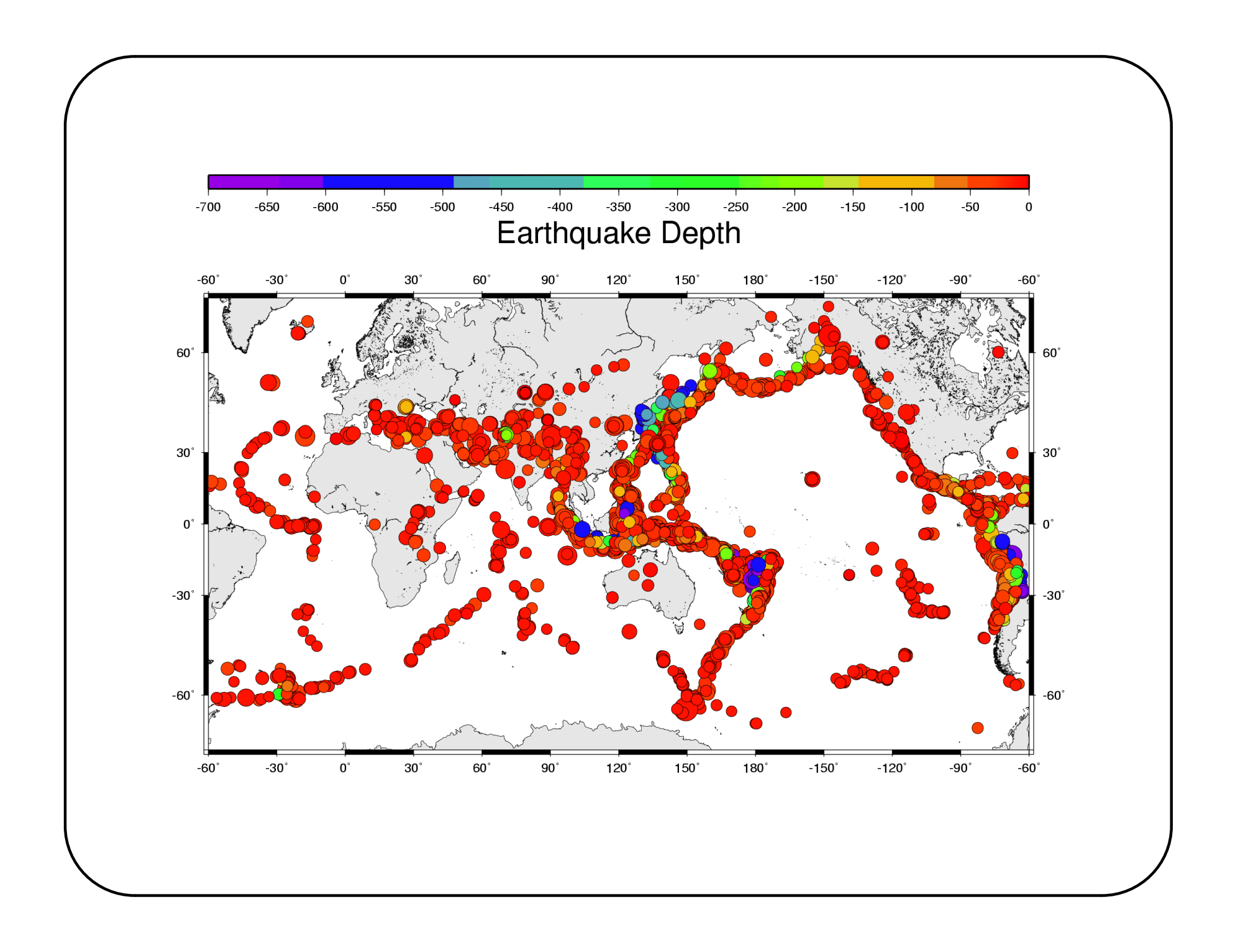

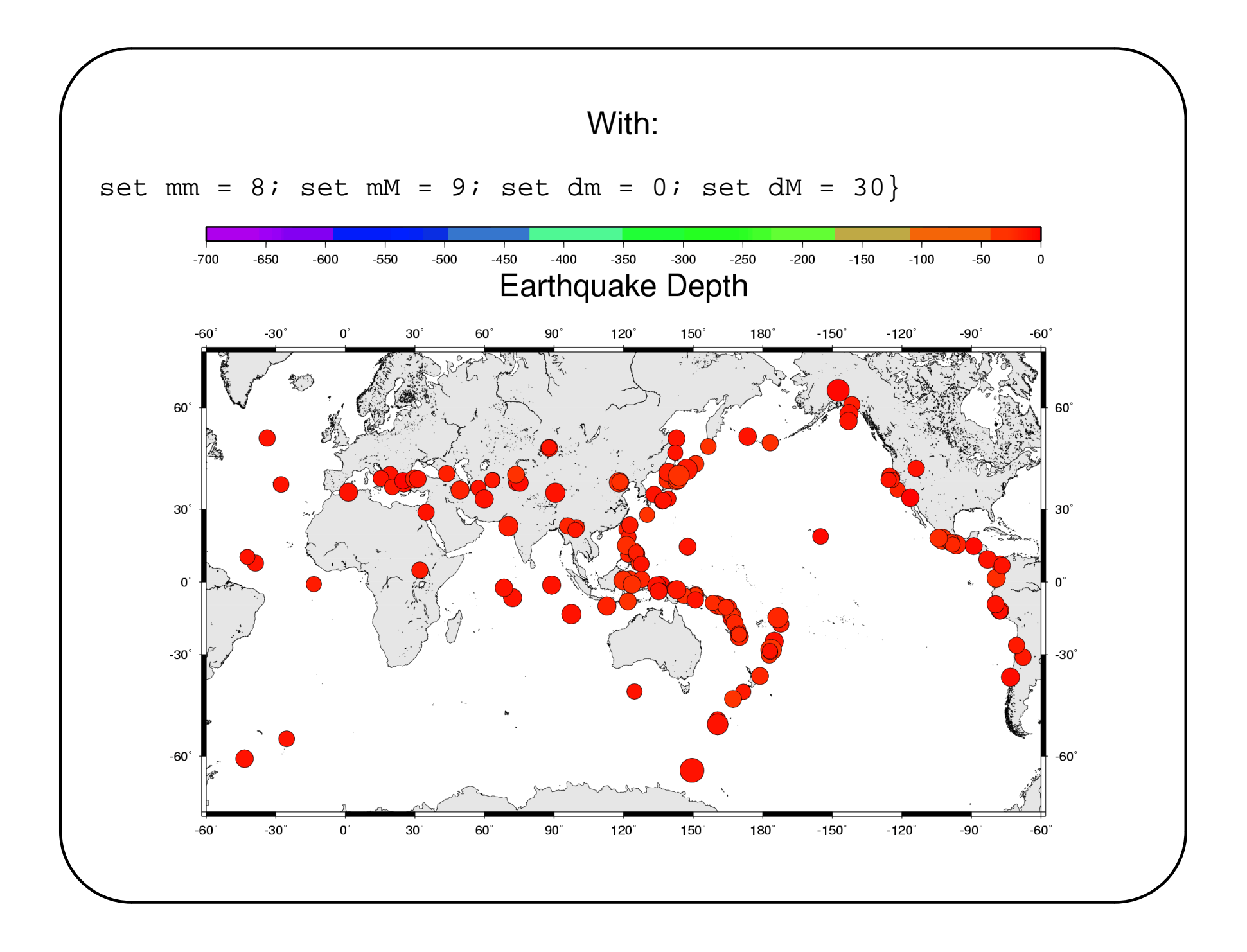

- Now plot volcanoes!
- Find data at http://www.ngdc.noaa.gov/seg/hazard/vol\_srch.shtml
- Select all volcanoes and save as world\_volcanoes
- Plot volcanoes as red triangles

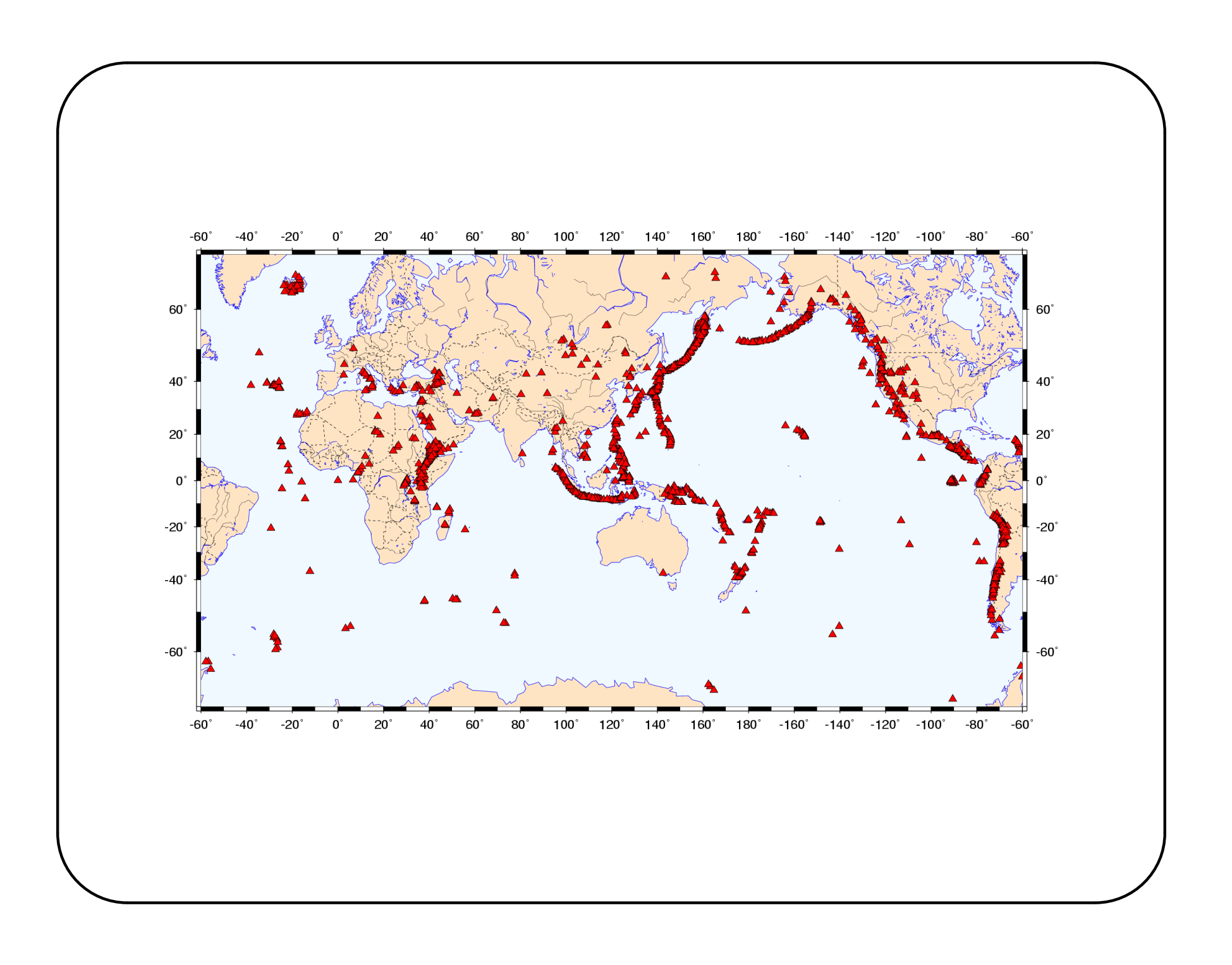

## **psxy for plotting lines**

• psxy can also be used to plot lines or polygones

✬

- The syntax is the same as for symbols, but you do not specify  $-G$
- As usual, the color, width, and type of the line are given with  $-W$
- psxy will draw continuous line until it reaches >
- > means "pen up, start drawing a new line"

# **psxy for plotting lines**

- File nuvell\_plates\_mod contains the trace of major plate boundary faults
- Plot map with plate boundary traces:

✬

✫

pscoast -R-60/300/-70/70 -Ba30 -G230 -W1/0 -JM9i -K > pbf.ps psxy nuvel1\_plates\_mod -R -JM -: -M -W4/255/0/0 -O >> pbf.ps

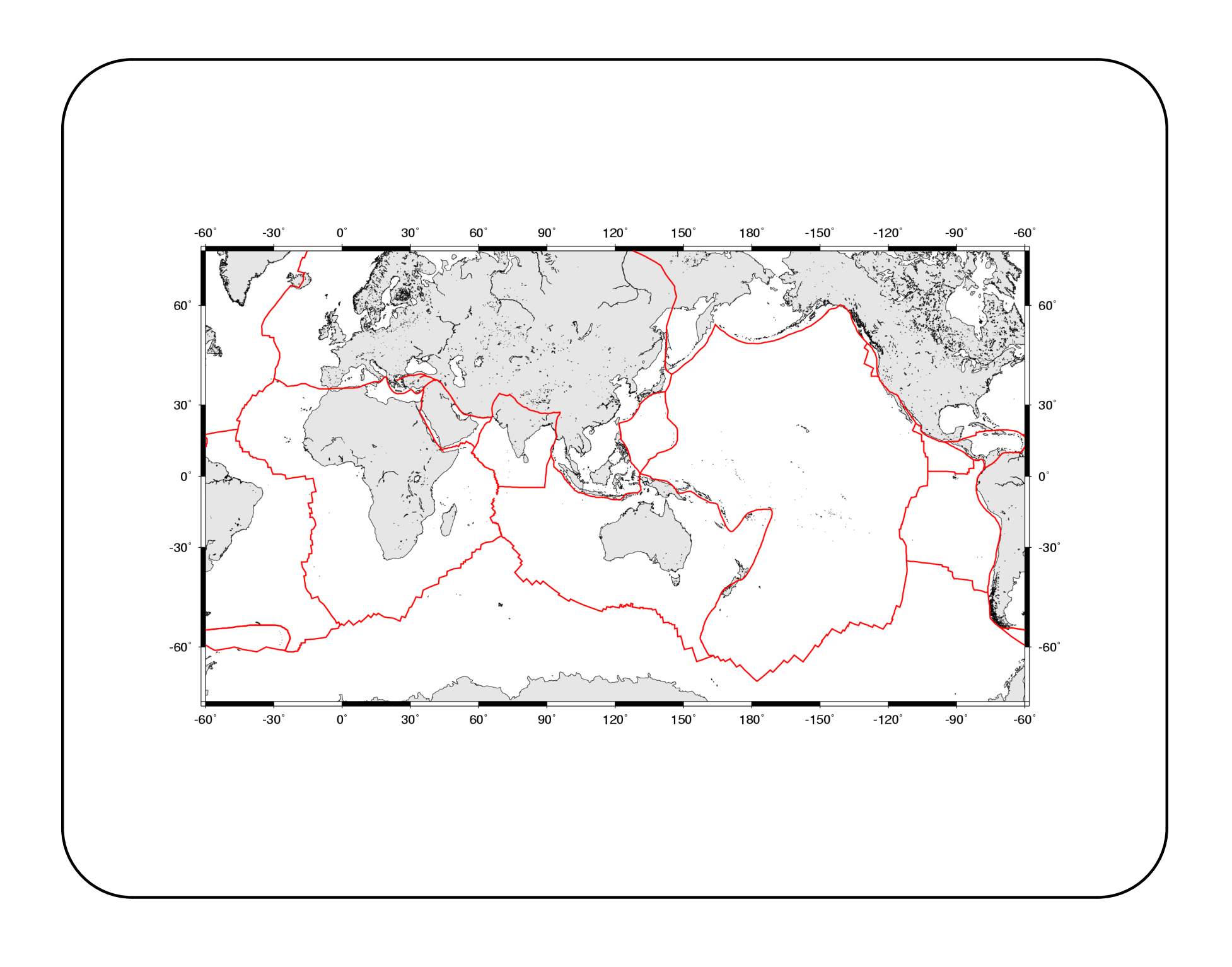

#!/bin/csh -f

✬

```
set plot = global_seismicity.ps
set sis_file = 'all_gt_6.neic'
set vol_file = 'world_volcanoes'
set plt_file = 'nuvel1_plates_mod'
set latm = -70.0; set latM=70.0; set lonm=-60.0; set lonM=300.0
set mm = 5; set mM = 9; set dm = 0; set dM = 700set \, proj = -JM9iset grid = -B10a20::EWNS
set rivers = -11/0/0/255; set resol = "-Dc -A4"
set LAND = -G255/228/196set WET = -S240/248/255set COAST = -W1/0/0/255set frame=-R$lonm/$lonM/$latm/$latM
echo "Plotting basemap and coastlines..."
psbasemap $proj $frame $grid -K >! $plot
pscoast $frame $proj $resol $rivers -N1/1ta $COAST $LAND $WET -K -O >> $plot
echo "Sorting seismicity..."
# Symbol color according to depth, size according to magnitude
awk 'NR>24 \{ \setminuslons = substr(\$0,38,7); lat = substr(\$0,31,6);mag = substr(\$0, 50, 4); dep = substr(\$0, 46, 3); \
```

```
lon=strtonum(lon); lat=strtonum(lat); mag=strtonum(mag); dep=strtonum(dep); \
if (dep>dm && dep<dM && mag>mm && mag<mM) {print lon,lat,-dep,mag*mag/800}}' \
dm=$dm dM=$dM mm=$mm mM=$mM $sis_file >! tmp.sis
```

```
echo "Plotting seismicity..."
makecpt -T-700/0/50 -Z -Crainbow >! depth.cpt
psxy tmp.sis $frame $proj -Sc -W1/0 -Cdepth.cpt -O -K >> $plot
psscale -D4.5/6.3/9/0.15h -Ba50:"Earthquake Depth": -Cdepth.cpt -L -O -K >> $plot
```

```
echo "Sorting volcanoes..."
awk 'NR>14 \{lon = substr(\$0, 70, 8); lat = substr(\$0, 62, 7); \ \ \}lon=strtonum(lon); lat=strtonum(lat); \
     print lon,lat}' $vol_file >! tmp.vol
```
✬

```
echo "Plotting volcanoes..."
psxy tmp.vol $frame $proj -St0.10 -G255/255/0 -W1/0 -O -K >> $plot
```

```
echo "Plotting plate boundaries..."
psxy $plt_file -: $frame $proj -M -W4/0 -O >> $plot
```
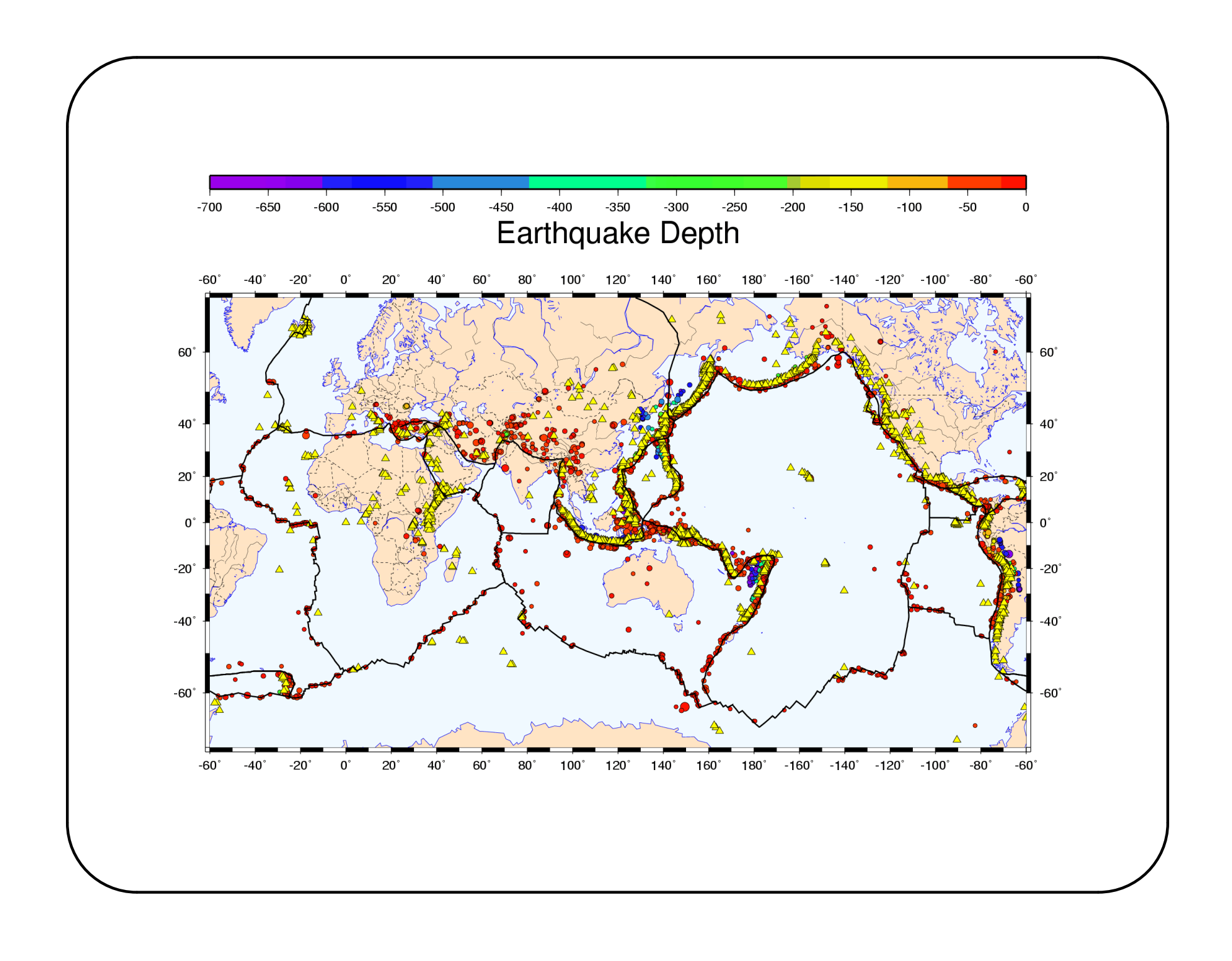

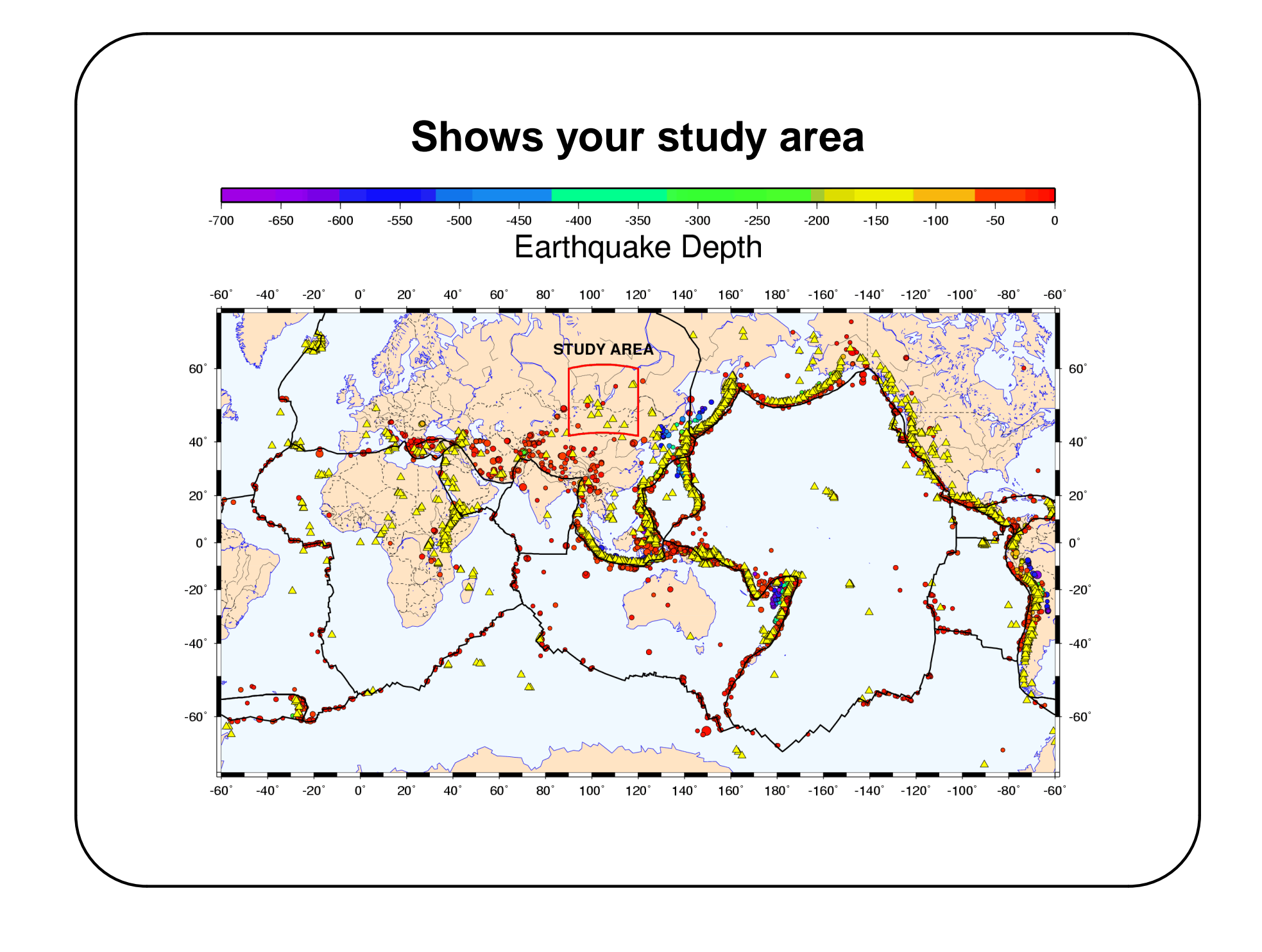